## **Technical Guide**

Simple Network Management Protocol (SNMP)

Feature Overview and Configuration Guide

## <span id="page-0-0"></span>Introduction

Simple Network Management Protocol (SNMP) is an Internet Standard protocol for gathering and organizing information about managed devices on IP networks. You can also modify this information to change device behavior. Devices that typically support SNMP include cable modems, routers, switches, servers, workstations, printers, and more.

**AV Allied Telesis** 

SNMP is widely used in network management for network monitoring. SNMP reveals management data in the form of variables on the managed systems. This data that is revealed is organized in a Management Information Base (MIB). The MIB describes the system status and configuration about the revealed data. These variables can then be remotely queried and, in some circumstances, controlled by managing applications. See [Support for Allied Telesis Enterprise MIBs in AlliedWare](https://www.alliedtelesis.com/documents/support-allied-telesis-enterprise-mibs-alliedware-plus)  [plus Technical Guide.](https://www.alliedtelesis.com/documents/support-allied-telesis-enterprise-mibs-alliedware-plus)

This guide describes the main features of SNMP Version 1(SNMPv1), SNMP Version 2c (SNMPv2c) and Version 3 (SNMPv3). It also describes support for SNMP on the switch, and how to configure the switch's SNMP agent.

Unless a particular version of SNMP is named, 'SNMP' in this guide refers to versions SNMPv1, SNMPv2c and SNMPv3.

## <span id="page-0-1"></span>Products and software version that apply to this guide

This guide applies to all AlliedWare Plus™ products, running version **5.4.4** or later.

Feature support may change in later software versions. For the latest information, see the following documents:

- The product's [Datasheet](https://www.alliedtelesis.com/library/search/doctype/datasheets-2491)
- The product's [Command Reference](https://www.alliedtelesis.com/library/search?search=%22command reference%22)
- The [AlliedWare Plus Datasheet](https://www.alliedtelesis.com/documents/datasheet-alliedware-plus)

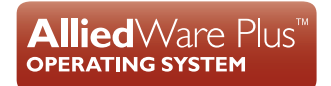

These documents are available from the above links on our website at alliedtelesis.com.

- From version 5.5.1-2.1 The MAC notification feature monitors the forwarding database (FDB) and alerts users of changes through SNMP. MAC notifications monitors changes to the dynamically added MAC address and port pairings in the FDB and to the Layer 2 FDB utilization. The MAC notification feature brings three new SNMP trap types.
- From version 5.5.2-1.1 an additional parameter has been added to enable configuring trap hosts within a VRF.

## Contents

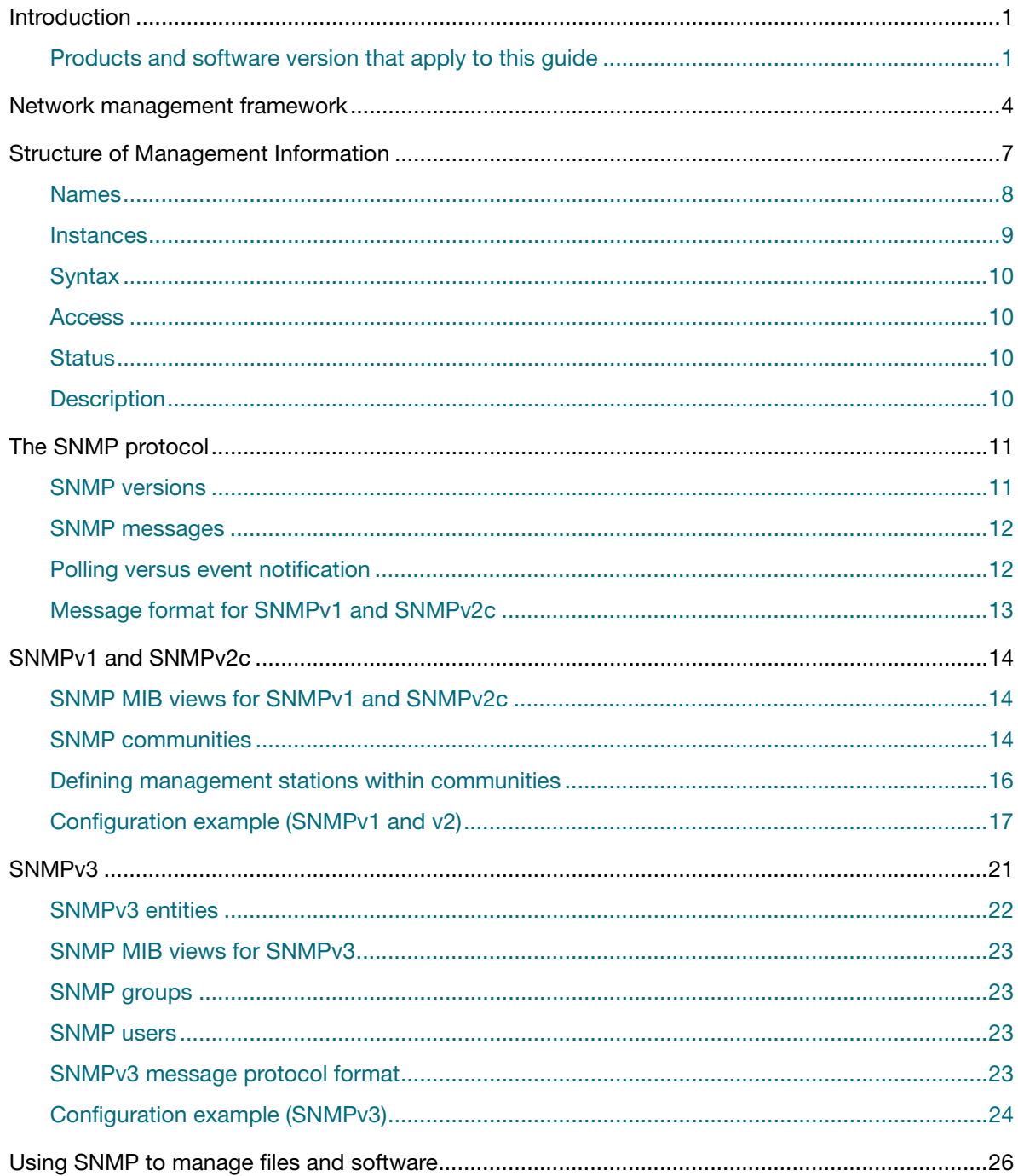

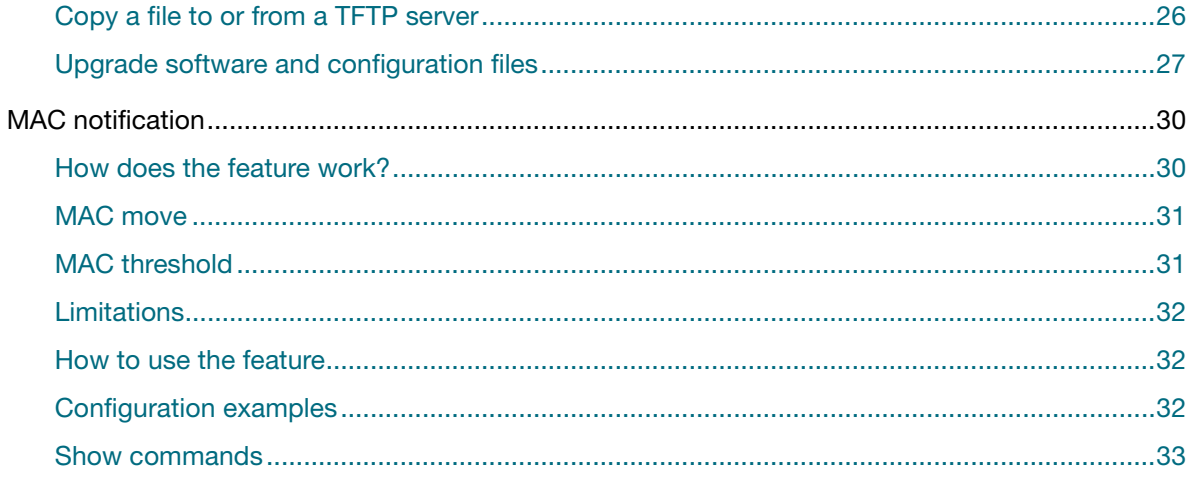

## <span id="page-3-0"></span>Network management framework

A network management system has the following components:

- One or more **managed devices**, each containing an agent that provides the management functions. A managed device may be any computing device with a network capability, for example, a host system, workstation, terminal server, printer, router, switch, bridge, hub or repeater.
- One or more **Network Management Stations (NMS)**. An NMS is a host system running a network management protocol and network management applications, enabling the user to manage the network.
- A **network management protocol** used by the NMS and agents to exchange information.

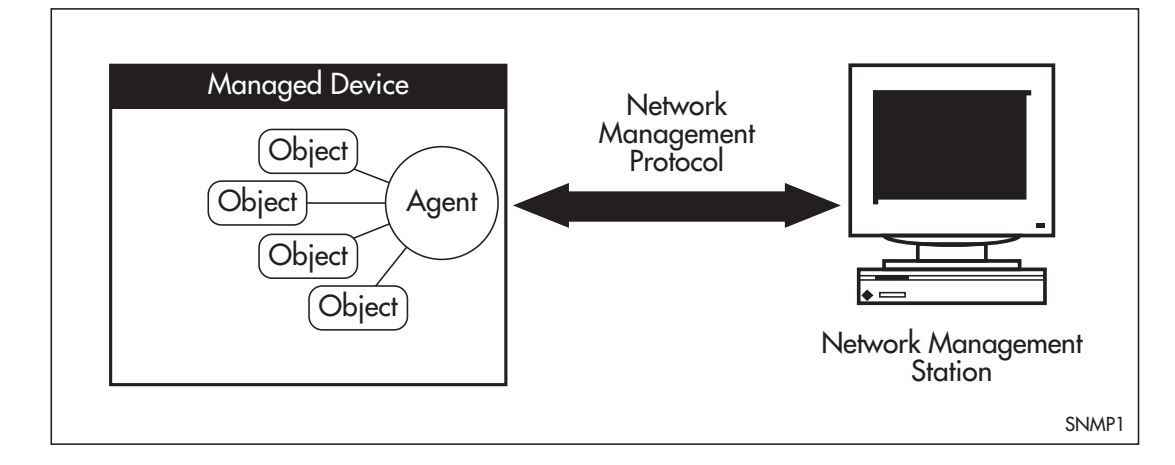

#### Figure 4: Components of a network management system

The Internet-standard Network Management Framework is the framework used for network management in the Internet. The framework was originally defined by the following documents:

- RFC 1155, *Structure and identification of management information for TCP/IP based internets* (referred to as the SMI), details the mechanisms used to describe and name the objects to be managed.
- RFC 1213, *Management Information Base for network management of TCP/ IP-based internets: MIB-II* (referred to as MIB-II), defines the core set of managed objects for the Internet suite of protocols. The set of managed objects can be extended by adding other MIBs specific to particular protocols, interfaces or network devices.
- RFC 1157, **A Simple Network Management Protocol (SNMP)**, is the protocol used for communication between management stations and managed devices.

Subsequent documents that have defined SNMPv2c are:

- RFC 1901, *Introduction to Community-based SNMPv2*
- RFC 1902, Structure of Management Information for Version 2 of the Simple Network *Management Protocol (SNMPv2)*
- RFC 1903, *Textual Conventions for Version 2 of the Simple Network Management Protocol (SNMPv2)*
- RFC 1904, *Conformance Statements for Version 2 of the Simple Network Management Protocol*
- RFC 1905, *Protocol Operations for Version 2 of the Simple Network Management Protocol (SNMPv2)*
- RFC 1906, *Transport Mappings for Version 2 of the Simple Network Management Protocol (SNMPv2)*
- **RFC 1907,** *Management Information Base for Version 2 of the Simple Network Management Protocol (SNMPv2)*
- RFC 2576, *Coexistence between Version 1, Version 2, and Version 3 of the Internetstandard Network Management Framework*
- RFC 2578, **Structure of Management Information Version 2 (SMIv2)**
- RFC 2579, *Textual Conventions for SMIv2*
- RFC 2580, **Conformance Statements for SMIv2**

Subsequent documents that have defined SNMPv3 are:

- RFC 3410, *Introduction and Applicability Statements for Internet Standard Management Framework*
- RFC 3411, *An Architecture for Describing Simple Network Management Protocol (SNMP) Management Frameworks*
- RFC 3412, Message Processing and Dispatching for the Simple Network Management *Protocol (SNMP)*
- RFC 3413, *Simple Network Management Protocol (SNMP) Applications*
- RFC 3414, *User-based Security Model (USM) for version 3 of the Simple Network Management Protocol (SNMPv3)*
- RFC 3415, *View-based Access Control Model (VACM)* for the Simple Network Management *Protocol (SNMP)*
- RFC 3416, *Version 2 of the Protocol Operations for the Simple Network Management Protocol (SNMP)*
- RFC 3417, *Transport Mappings for the Simple Network Management Protocol (SNMP)*
- RFC 3418, Management Information Base (MIB) for the Simple Network Management *Protocol (SNMP)*

## <span id="page-6-0"></span>Structure of Management Information

The Structure of Management Information (SMI) defines the schema for a collection of managed objects residing in a virtual store called the Management Information Base (MIB). The information in a MIB includes administrative and operational configuration information, as well as counters of system events and activities.

The MIB is organized into a tree-like hierarchy in which nodes are each assigned an identifier consisting of a non-negative integer and an optional brief textual description.

Each managed object is represented by a leaf node of the tree and is defined by its name, syntax, access mode, status, and description. It can also be specifically identified by its unique position within the tree. This position is expressed as a series of dot-delimited sub-identifiers that start at the root node and end in the sub-identifier at the particular object's leaf node.

For example, in [Figure 5](#page-6-1) the object named **interfaces** would be uniquely identified by the string of individual sub-identifiers, **1.3.6.1.2.1.2**.

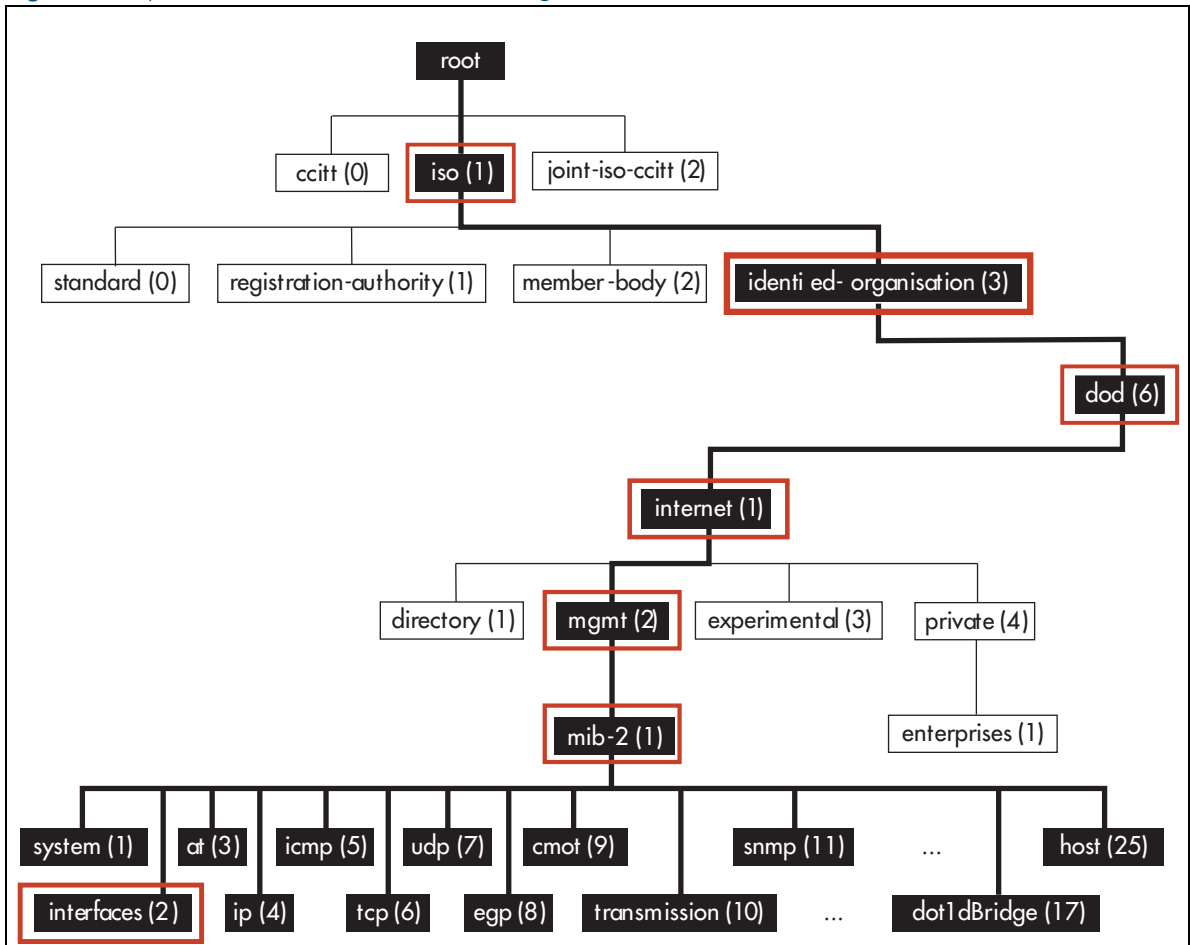

<span id="page-6-1"></span>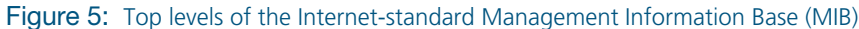

Objects defined in the Internet-standard MIB (MIB-II) reside in the mib(1) sub-tree.

#### <span id="page-7-0"></span>Names

Names are used to identify managed objects, and are hierarchical in nature. An object identifier is a globally unique, authoritatively assigned sequence of non-negative integers which traverse the MIB tree from the root to the node containing the object.

Object identifiers may be represented in one of the following forms:

Dotted notation lists the integer values found by traversing the tree from the root to the node in question, separated by dots. For example, the following identifies the MIB-II sub-tree:

```
1.3.6.1.2.1
```
The following identifies the sysDescr object in the system group of MIB-II:

```
1.3.6.1.2.1.1.1
```
**Textual notation lists the textual descriptions found by traversing the tree from the root to the node** in question, separated by spaces and enclosed in braces. The following example identifies the internet sub-tree:

```
{iso org dod 1}
```
The name may be abbreviated to a relative form. The following example identifies the first (directory) node of the internet sub-tree:

{internet 1}

**Combined notation lists both the integer values and textual descriptions found by traversing the** tree from the root to the node in question. The integer value is placed in parentheses after the textual description. The labels are separated by spaces and enclosed in braces. For example, the following identifies the first (directory) node in the internet sub-tree:

```
{jiso(1) org(3) dod(6) internet(1) 1}
```
The name may be abbreviated to the following:

```
directory(1)
```
Since there is no effective limit to the magnitude of non-negative integers, and no effective limit to the depth of the tree, the MIB provides an unlimited name space.

An object is also usually assigned an object descriptor. The object descriptor is a unique, mnemonic, printable string intended for humans to use when discussing the MIB.

#### <span id="page-8-0"></span>**Instances**

Objects are just templates for data types. An actual value that can be manipulated by an NMS is an instance of an object. An instance is named by appending an instance identifier to the end of the object's object identifier. The instance identifier depends on the object's data type:

If the object is not a column in a table, the instance identifier is 0 (zero). For example, the instance of the sysDescr object is:

```
sysDescr.0
or 
1.3.6.1.2.1.1.1.0
```
**If the object is a column in a table, the method used to assign an instance identifier varies.** Typically, the value of the index column or columns is used.

The object ifTable in MIB-II contains information about interfaces and is indexed by the interface number, ifIndex. The instance of the ifDescr object for the first interface is:

```
ifDescr.1
or 
1.3.6.1.2.1.2.2.1.2.1
```
If the index column is an IP address, the entire IP address is used as the instance identifier. The object ipRouteTable in MIB-II contains information about IP routes and is indexed by the destination address, ipRouteDest. The instance of the ipRouteNextHop object for the route 131.203.9.0 is:

ipRouteNextHop.131.203.9.0

or

```
1.3.6.1.2.1.4.21.1.7.131.203.9.0
```
If the table has more than one index, the values of all the index columns are combined to form the instance identifier. The object tcpConnTable in MIB-II contains information about existing TCP connections and is indexed by the local IP address (tcpConnLocalAddress), the local port number (tcpConnLocalPort), the remote IP address (tcpConnRemAddress) and the remote port number (tcpConnRemPort) of the TCP connection. The instance of the tcpConnState object for the connection between 131.203.8.36,23 and 131.203.9.197,1066 is:

tcpConnState.131.203.8.36.23.131.203.9.197.1066

or

1.3.6.1.2.1.6.13.1.1.131.203.8.36.23.131.203.9.197.1066

## <span id="page-9-0"></span>**Syntax**

The syntax of an object describes the abstract data structure corresponding to that object type. For example, INTEGER or OCTET STRING.

### <span id="page-9-1"></span>Access

The access mode of an object describes the level of access for the object.

Table 13: Access modes for MIB objects

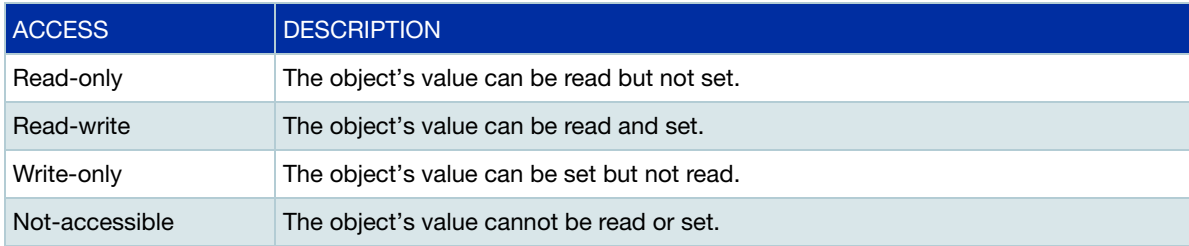

## <span id="page-9-2"></span>**Status**

The status of an object describes the implementation requirements for the object.

#### Table 14: Status values for MIB objects

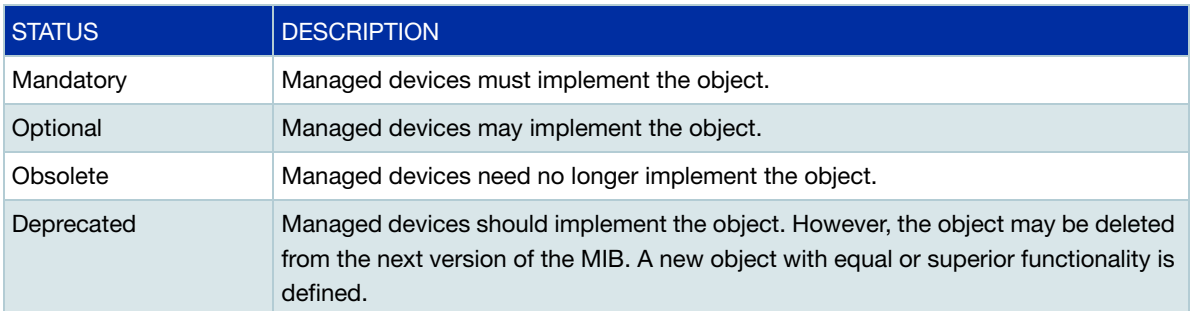

## <span id="page-9-3"></span>**Description**

The definition of an object may include an optional textual **description** of the meaning and use of the object. This description is often essential for successful understanding of the object.

# <span id="page-10-0"></span>The SNMP protocol

The SNMP protocol provides a mechanism for management entities, or stations, to extract information from the Management Information Base (MIB) of a managed device.

The normal method of accessing information in a MIB is to use a Network Management Station (NMS), typically a PC or workstation, to send commands to the managed device (in this case the switch) using the SNMP protocol.

SNMP can use a number of different protocols as its underlying transport mechanism, but the most common transport protocol, and the only one supported by the switch, is UDP. Therefore the IP module must be enabled and properly configured in order to use SNMP. SNMP trap messages are sent to UDP port 162; all other SNMP messages are sent to UDP port 161. The switch's SNMP agent accepts SNMP messages up to the maximum UDP length the switch can receive.

### <span id="page-10-1"></span>SNMP versions

The switch supports SNMP version 1 (SNMPv1), SNMP version 2c (SNMPv2c) and SNMP Version 3 (SNMPv3). The three versions operate similarly.

SNMPv2c updated the original protocol, and offered the following main enhancements:

- a new format for trap messages.
- the get-bulk-request PDU allows for the retrieval of large amounts of data, including tables, with one message.
- **n** more error codes mean that error responses to set messages have more detail than is possible with SNMPv1.
- three new exceptions to errors can be returned for get, get-next and get-bulk-request messages. These are: noSuchObject, noSuchInstance, and endOfMibView.

SNMPv3 provides significant enhancements to address the security weaknesses existing in the earlier versions. This is achieved by implementing two new major features:

- Authentication by using password hashing and time stamping.
- **Privacy by using message encryption.**

Support for multiple versions of SNMP is achieved by responding to each SNMP request with a response of the same version. For example, if an SNMPv1 request is sent to the switch, an SNMPv1 response is returned. If an SNMPv2c request is sent, an SNMPv2c response is returned. Therefore, authentication and encryption functions are not invoked when messages are detected as having either an SNMPv1 or SNMPv2c protocol format.

## <span id="page-11-0"></span>SNMP messages

The SNMP protocol is termed 'simple' because it has only six operations, or messages—get, getnext, get-response, set, and trap, and SNMPv2c also has the get-bulk-request message. The replies from the managed device are processed by the NMS and generally used to provide a graphical representation of the state of the network. The two major SNMP operations available to a management station for interacting with a client are the **get** and **set** operations.

The SNMP set operator can lead to security breaches, since SNMP is not inherently very secure. When forced to operate in either SNMPv1 or v2 mode, when operating with older management stations for example, care must be taken in the choice and safe-guarding of community names, which are effectively passwords for SNMP.

Another method to enhance the security of SNMP communication is using ACL and separated network segment to block the malicious source sending or sniffing the SNMP message. Use the command **snmp-server source-interface** to specify the interface you prefer to communicate with an SNMP server.

### <span id="page-11-1"></span>Polling versus event notification

SNMP employs a polling paradigm. An NMS polls the managed device for information as and when it is required, by sending get-request, get-next-request, and/or get-bulk-request PDUs to the managed device. The managed device responds by returning the requested information in a getresponse PDU. The NMS may manipulate objects in the managed device by sending a set-request PDU to the managed device.

The only time that a managed device initiates an exchange of information is in the special case of a trap PDU. A managed device may generate a limited set of traps to notify the NMS of critical events that may affect the ability of the NMS to communicate with the managed device or other managed devices on the network, and therefore to "manage" the network. Such events include the restarting or re-initialization of a device, a change in the status of a network link (up or down), or an authentication failure.

## <span id="page-12-0"></span>Message format for SNMPv1 and SNMPv2c

#### Table 15: Fields in an SNMP message

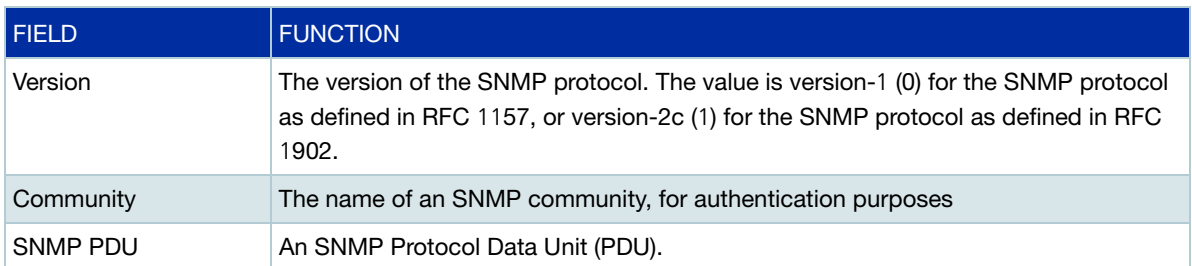

#### Table 16: SNMP PDUs

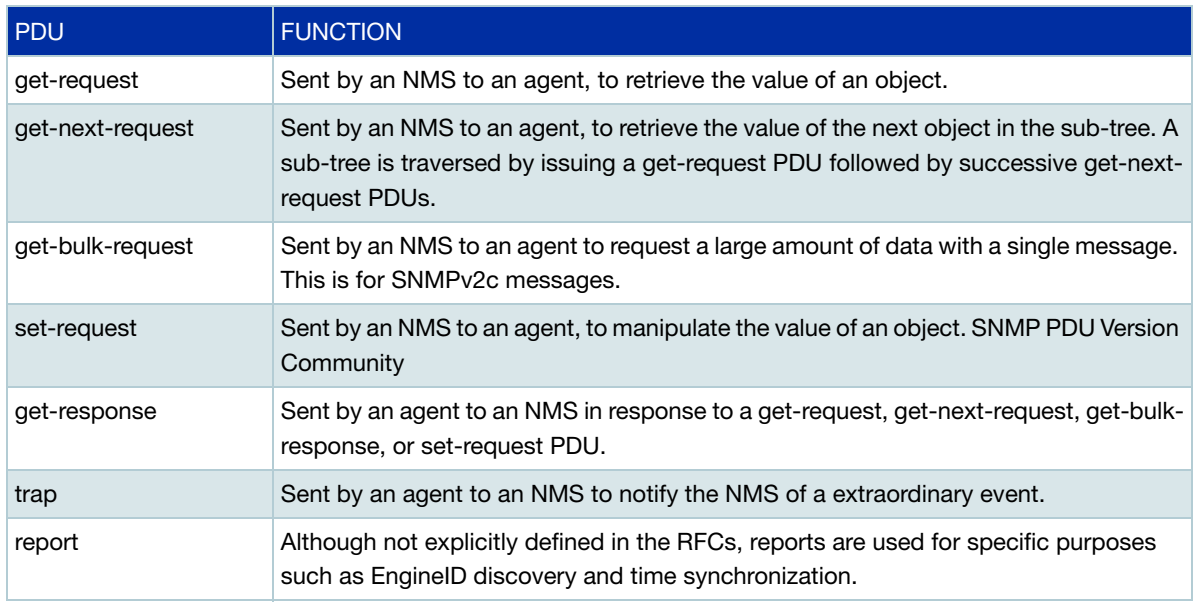

#### Table 17: Generic SNMP traps

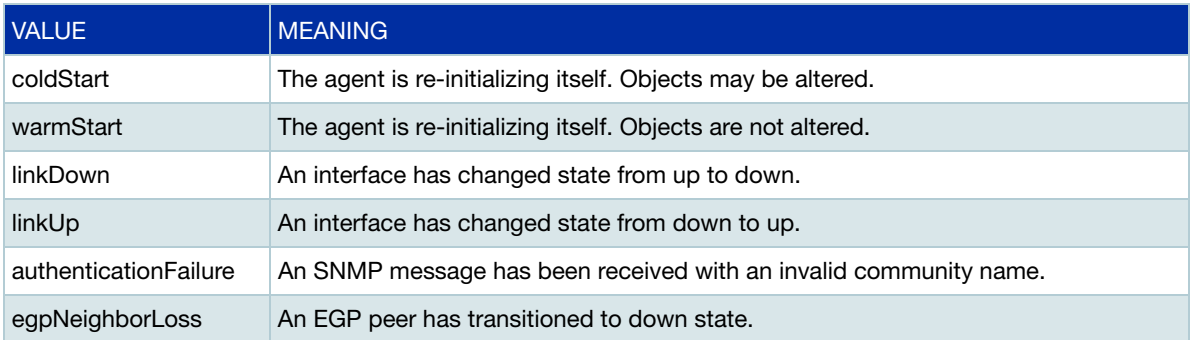

# <span id="page-13-0"></span>SNMPv1 and SNMPv2c

The AlliedWare Plus implementation of SNMPv1 is based on RFC 1157, *A Simple Network Management Protocol (SNMP)*, and RFC 1812, *Requirements for IP Version 4 Routers*.

When the SNMP agent is disabled, the agent does not respond to SNMP request messages. The agent is disabled by default. The current state and configuration of the SNMP agent can be displayed.

## <span id="page-13-1"></span>SNMP MIB views for SNMPv1 and SNMPv2c

An SNMP MIB view is an arbitrary subset of objects in the MIB. Objects in the view may be from any part of the object name space, and not necessarily the same sub-tree. An SNMP community profile is the pairing of an SNMP access mode (read-only or read-write) with the access mode defined by the MIB for each object in the view. For each object in the view, the community profile defines the operations that can be performed on the object.

Pairing an SNMP community with an SNMP community profile determines the level of access that the agent affords to an NMS that is a member of the specified community. When an agent receives an SNMP message, it checks the community name encoded in the message. If the agent knows the community name, the message is deemed to be authentic and the sending SNMP entity is accepted as a member of the community. The community profile associated with the community name then determines the sender's view of the MIB and the operations that can be performed on objects in the view.

## <span id="page-13-2"></span>SNMP communities

SNMP communities were introduced into SNMPv1 and retained in version 2c. Although the switch's software still supports communities, this is to provide backward compatibility with legacy management systems. Communities should not be used where a secure network is required. Instead, use the secure network features offered by SNMPv3.

An SNMP community is a pairing of an SNMP agent with a set of SNMP application entities. Communities are the main configuration item in the switch's implementation of SNMPv1 and v2, and are defined in terms of a list of IP addresses which define the SNMP application entities (trap hosts and management stations) in the community.

Important community names act as passwords and provide minimal authentication. Any SNMP application entity that knows a community name can read the value of any instance of any object in the MIB implemented in the switch. Any SNMP application entity that knows the name of a community with write access can change the value of any instance of any object in the MIB implemented in the switch, possibly affecting the operation of the switch. For this reason, take care with the security of community names.

When a trap is generated by the SNMP agent it is forwarded to all trap hosts in all communities. The community name and manager addresses are used to provide trivial authentication. An incoming SNMP message is deemed authentic if it contains a valid community name and originated from an IP address defined as a management station for that community.

When a community is disabled, the SNMP agent behaves as if the community does not exist and generates authentication failure traps for messages directed to the disabled community.

The SNMP agent does not support a default community called "public" with read-only access, traps disabled and open access as mandated in RFC 1812, as this is a security hole open for users who wish to use the switch with minimal modification to the default configuration. The default configuration of the switch has no defined communities. Communities must be explicitly created.

SNMP authentication (for SNMPv1 and v2) is a mechanism whereby an SNMP message is declared to be authentic, that is from an SNMP application entity actually in the community to which the message purports to belong. The mechanism may be trivial or secure. The only form of SNMP authentication implemented by the switch's SNMP agent is trivial authentication. The authentication failure trap may be generated as a result of the failure to authentication an SNMP message.

Switch interfaces can be enabled or disabled via SNMP by setting the ifAdminStatus object in the ifTable of MIB-II MIB to 'Up(1)' or 'Down(2)' for the corresponding ifIndex. If it is not possible to change the status of a particular interface the switch returns an SNMP error message.

The switch's implementation of the ifOperStatus object in the ifTable of MIB-II MIB supports two additional values—"Unknown(4)" and "Dormant(5)" (e.g. an inactive dial-on-demand interface).

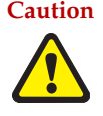

**Caution An unauthorized person with knowledge of the appropriate SNMP community name could bring an interface up or down. Community names act as passwords for the SNMP protocol. When creating an SNMP community with write access, take care to select a secure community name and to ensure that only authorized personnel know it.**

An SNMP MIB view is a subset of objects in the MIB that pertain to a particular network element. For example, the MIB view of a hub would be the objects relevant to management of the hub, and would not include IP routing table objects, for example. The switch's SNMP agent does not allow the construction of MIB views. The switch supports all relevant objects from all MIBs that it implements.

Note that the switch's standard set and show commands can also be used to access objects in the MIBs supported by the switch.

## <span id="page-15-0"></span>Defining management stations within communities

You can add management stations to a community either individually, by entering just its IP address, or you can enter a range of management stations by entering an IP address that ends with a '/' character followed by a number between 1 and 32.

The number that follows the '/' character operates as an address mask to define a range of addresses for the management stations. The following example shows how to allocate a band of three binary addresses to a portion of the subnet 146.15.1.X.

**Example** In this example we make provision for up to 8 possible management stations within a community called 'admin'.

#### **1. Assign management stations.**

Decide on the number of management stations that you want to assign to a particular subnet, then decide how many binary digits are required to define this number of addresses. In this case we need up to 8 management stations, so we will assign 3 binary digits (3 binary digits can provide 8 different values).

To assign the last 3 binary digits for management stations, we assign a prefix that is a count of all binary digits in the address minus those to be assigned as management stations. In this case the prefix is 29; this being the number of binary digits in an IP address (32) minus the number of digits assigned to the management stations (3).

#### **2. Allocate address block to 'admin' community.**

The method used in this step depends on whether or not the community already exists.

- If the community called 'admin' does not exist, create a new community called 'admin' and allocate a three binary digit block of addresses to the address subnet 146.15.1.X.
- If the community called 'admin' already exists, allocate a three binary digit block of addresses to an existing community called 'admin' with the address subnet 146.15.1.X.

For security reasons, the common management prefix should be larger than the IP subnet. This prevents stations on one subnet from being considered valid management stations on a different subnet.

## <span id="page-16-0"></span>Configuration example (SNMPv1 and v2)

This example shows how to configure the switch's SNMP agent. Two network management stations have been set up on a large network. The central NMS (IP address 192.168.11.5) monitors devices on the network and uses SNMP set messages to manage devices on the network. Trap messages are sent to this management station. The regional network management station (IP addresses 192.168.16.1) is used just to monitor devices on the network by using SNMP get messages. Link traps are enabled for all interfaces on this particular switch.

IP and VLANs must be correctly configured in order to access the SNMP agent in the switch. This is because the IP module handles both the TCP transport functions, and the UDP functions that enable datagrams to transport SNMP messages.

#### **1. Enable the SNMP agent.**

Enable the SNMP agent and enable the generation of authenticate failure traps to monitor unauthorized SNMP access. SNMP is enabled by default in AlliedWare Plus.

awplus(config)# snmp-server enable trap auth

#### **2. Set information for the system (optional).**

Set the contact and location information in SNMP database. The information is displayed in the output of the show system command, it is also stored in the MIB object sysContact and sysLocation.

awplus(config)# snmp-server contact support@alliedtelesis.co.nz awplus(config)# snmp-server location server room 523

#### **3. Specify source interface (optional).**

Specify the originating interface for SNMP traps or informs. An interface specified by this command must already have an IP address assigned to it. The SNMP egress traffic will send from this interface.

```
awplus(config)# snmp-server source-interface {traps|informs} <interface-
name>
```
#### **4. Specify optional VRF command for the SNMP Server.**

Specify a VRF to respond only to incoming requests from SNMP Managers residing within a specific VRF:

awplus(config)# snmp-server vrf <vrf-name>

#### **5. Create a community with write access for the central NMS.**

Create a write access community called 'example1rw' for use by the central network management station at 192.168.11.5 Use an ACL to give the central NMS SNMP access to the switch using that community name.

```
awplus(config)# access-list 66 permit 192.168.11.5
awplus(config)# snmp-server community example1rw rw 66
```
Care must be taken with the security of community names. Do not use the names 'private' or 'public' in your network because they are too obvious. Community names act as passwords and provide only trivial authentication.

Any SNMP application entity that knows a community name can read the value of any instance of any object in the MIB implemented in the switch. Any SNMP application entity that knows the name of a community with write access can change the value of any instance of any object in the MIB implemented in the switch, possibly affecting the operation of the switch.

SNMP v1 or v2c provide very minimal security. If security is a concern, you should use SNMPv3.

#### **6. Create a community with read-only access for the regional NMS.**

Create a read-only access community called 'example2ro' for use by the regional network management station at 192.168.16.1. Use an ACL to give the regional NMS SNMP access to the switch using that community name.

awplus(config)# access-list 67 permit 192.168.16.1 awplus(config)# snmp-server community example2ro ro 67

#### **7. Enable link traps.**

Enable link traps for the desired interfaces. In this example, the NSMs are in VLAN 2 and VLAN 3 and other ports are in VLAN 1 for simplicity.

awplus(config)# interface vlan1-3 awplus(config-if)# snmp trap link-status

Note that link traps on VLANs are sent when the last port in the VLAN goes down. You will only see a trap for a VLAN if the trap host is in a different VLAN.

You can also enable link traps on channel groups and switch ports. For example, to enable traps on a range of switch ports:

```
awplus(config)# int port1.0.4-1.0.6
awplus(config)# int port1.1.5-1.1.7
awplus(config-if)# snmp trap link-status
```
You can also enable link traps on channel groups and switch ports. For example, to enable traps on a range of switch ports:

#### **8. Configure trap hosts.**

Specify the IP address or addresses that the traps will get sent to. In this example, traps will be sent to both NMSes:

awplus(config)# snmp-server host 192.168.11.5 version 2c example1rw awplus(config)# snmp-server host 192.168.16.1 version 2c example2ro

If a trap host resides within a named VRF (i.e. VRF 'red') it can be configured with the VRF parameter:

awplus(config)# snmp-server host 192.168.16.1 vrf red version 2c example2ro

#### **9. Check the configuration.**

Check that the current configuration of the SNMP communities matches the desired configuration:

```
awplus# show snmp-server
awplus# show snmp-server community
awplus# show run snmp
```
This is the output of the **show snmp-server community** command for this example:

```
SNMP community information:
  Community Name ........... example1rw
    Access ................. Read-write
   View .................... none
  Community Name ........... example2ro
   Access ................ Read-only
     View ................... none
```
This is the output of the **show run snmp** command for this example:

```
no snmp-server ip
snmp-server enable trap auth
snmp-server community example1rw rw 66
snmp-server community example2ro 67
snmp-server host 192.168.1.2 version 2c example1rw
snmp-server host 192.168.2.2 version 2c example2ro
!
```
Check that the interface link up/down traps have been correctly configured:

awplus# show interface vlan1-3

This is the output of the **show interface** command for this example:

```
Interface vlan1
  Scope: both
  Link is UP, administrative state is UP
  Hardware is VLAN, address is 0009.41fd.c029
  index 201 metric 1 mtu 1500
  arp ageing timeout 300
  <UP,BROADCAST,RUNNING,MULTICAST>
  SNMP link-status traps: Sending (suppressed after 20 traps in 60 sec)
  Bandwidth 1g
    input packets 4061, bytes 277043, dropped 0, multicast packets 3690
     output packets 190, bytes 18123, multicast packets 0 broadcast packets 0
Interface vlan2
  Scope: both
  Link is DOWN, administrative state is UP
  Hardware is VLAN, address is 0009.41fd.c029
  IPv4 address 192.168.11.50/24 broadcast 192.168.11.255
  index 202 metric 1 mtu 1500
  arp ageing timeout 300
  <UP,BROADCAST,MULTICAST>
  SNMP link-status traps: Sending (suppressed after 20 traps in 60 sec)
  Bandwidth 1g
    input packets 568, bytes 42309, dropped 0, multicast packets 0
     output packets 183, bytes 18078, multicast packets 0 broadcast packets 0
Interface vlan3
 Scope: both
  Link is DOWN, administrative state is UP
  Hardware is VLAN, address is 0009.41fd.c029
  IPv4 address 192.168.16.50/24 broadcast 192.168.16.255
  index 203 metric 1 mtu 1500
  arp ageing timeout 300
  <UP,BROADCAST,MULTICAST>
  SNMP link-status traps: Sending (suppressed after 20 traps in 60 sec)
     input packets 0, bytes 0, dropped 0, multicast packets 0
     output packets 0, bytes 0, multicast packets 0 broadcast packets 0
```
Configure the SNMP Agent to only respond to requests from SNMP Managers within VRF 'red':

snmp-server vrf red

Configuration example for SNMP with VRF 'red':

```
awplus#show snmp-server
SNMP Server ........................... Enabled
IP Protocol .......................... IPv4, IPv6
VRF .................................. red
SNMP Startup Trap Delay .............. 30 Seconds
SNMPv3 Engine ID (configured name) ... Not set
SNMPv3 Engine ID (actual) ............ 0x80001f88803bb07c22000000005f2b7917
```
Configuration example for VRF 'red':

This is the output of the **show run vrf** command for this example:

ip vrf red 1

Configuration example for SNMP trap hosts v2c and v3:

```
snmp-server
snmp-server community example2ro
snmp-server user ken admin-user encrypted auth md5 0x0f4caebcb8ed01c493d31ee0e8c69e7192
snmp-server host 192.168.16.1 vrf red version 2c example2ro
snmp-server host 192.168.11.5 vrf red version 3 auth ken
```
This is the output of the **show snmp-server host** command for this example:

```
awplus#show snmp-server host
SNMP host information:
  Host Address ............. 192.168.16.1
   Family ................... IPv4
    Version ................ 2c
    Notification type ...... traps
    Auth ................... Authentication/Encryption
    Community .............. example2ro
    VRF .................... red
  Host Address ............. 192.168.11.5
    Family ................. IPv4
   Version ................... 3
    Notification type ...... traps
    Auth ................... Authentication/No Encryption
     User Name .............. ken
     VRF .................... red
```
## <span id="page-20-0"></span>SNMPv3

SNMPv3 is the third version of the Simple Network Management Protocol. The architecture comprises the following:

- **n** entities that may be either managers, agents, or both
- a management information base (MIB)
- a transport protocol

At least one manager node runs the SNMP management software in every configuration. Managed devices such as routers, servers, and workstations are equipped with an agent software module. The agent provides access to local objects in the MIB that reflect activity and resources at the node. The agent also responds to manager commands to retrieve values from, and set values in the MIB.

## <span id="page-21-0"></span>SNMPv3 entities

Entities comprise one of the basic components of the SNMPv3 enhanced architecture. They define the functionality and internal structure of the SNMP managers and agents. An in-depth description of entities can be found in RFC 3411, on which the following text is based. SNMPv3 defines two entity types, a manager and an agent. Both entity types contain two basic components: an SNMP engine and a set of applications.

#### **SNMP engine**

The engine provides the basic services to support the agents component applications, in this respect it performs much of the functionality expected of the ISO Session and Presentation layers. These functions include message transmission and reception, authentication and encryption, and access control to its managed objects database (MIB). The SNMP engine comprises the following components:

- **Dispatcher**
- Message processing Subsystem
- Security Subsystem
- Access Control Subsystem

The only security subsystem presently supported is the user based security model (USM).

Each SNMP engine is identified by an snmpEngineID that must be unique within the management system. A one to one association exists between an engine and the entity that contains it.

#### **Entity applications**

The following applications are defined within the agent applications:

- **Command Generator**
- **Notification Receiver**
- **Proxy Forwarder**
- Command Responder
- **Notification Originator**
- Other

## <span id="page-22-0"></span>SNMP MIB views for SNMPv3

An SNMP MIB view is a arbitrary subset of objects in the MIB. Objects in the view may be from any part of the object name space, and not necessarily the same sub-tree.

## <span id="page-22-1"></span>SNMP groups

Groups were introduced as part of SNMPv3. They are the means by which users are assigned their views and access control policy. Once a group has been created, users can be added to them. In practice a number of groups would be created, each with varying views and access security requirements. Users would then be added to their most appropriate groups. Each group name and security level pair must be unique within a switch.

### <span id="page-22-2"></span>SNMP users

Users were introduced as part of SNMPv3. From a system perspective a user is represented as an entity stored in a table that defines the access and authentication criteria to be applied to access or modify the SNMP MIB data.

Note: SNMP **Target Addresses** and **Target Params** in SNMPv3 are not currently supported in Alliedware Plus software.

## <span id="page-22-3"></span>SNMPv3 message protocol format

#### Table 18: SNMPv3 PDUs

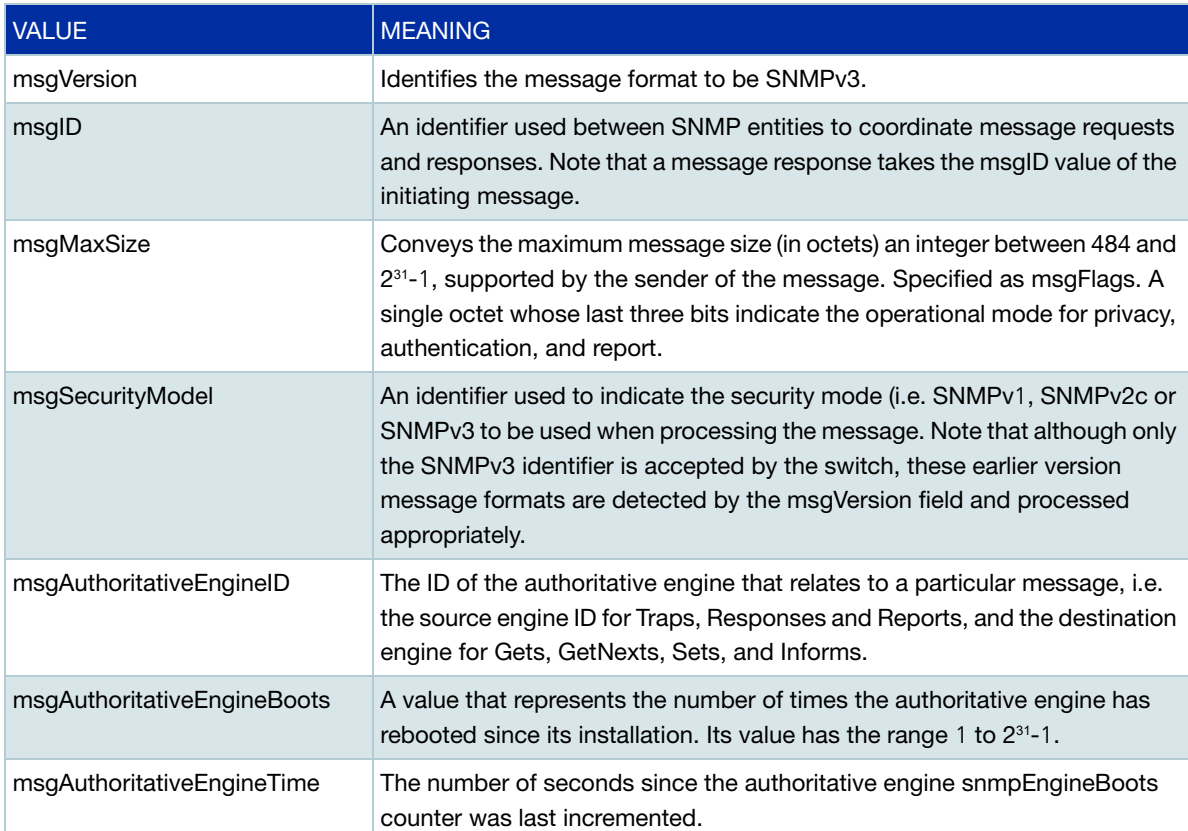

#### Table 18: SNMPv3 PDUs (continued)

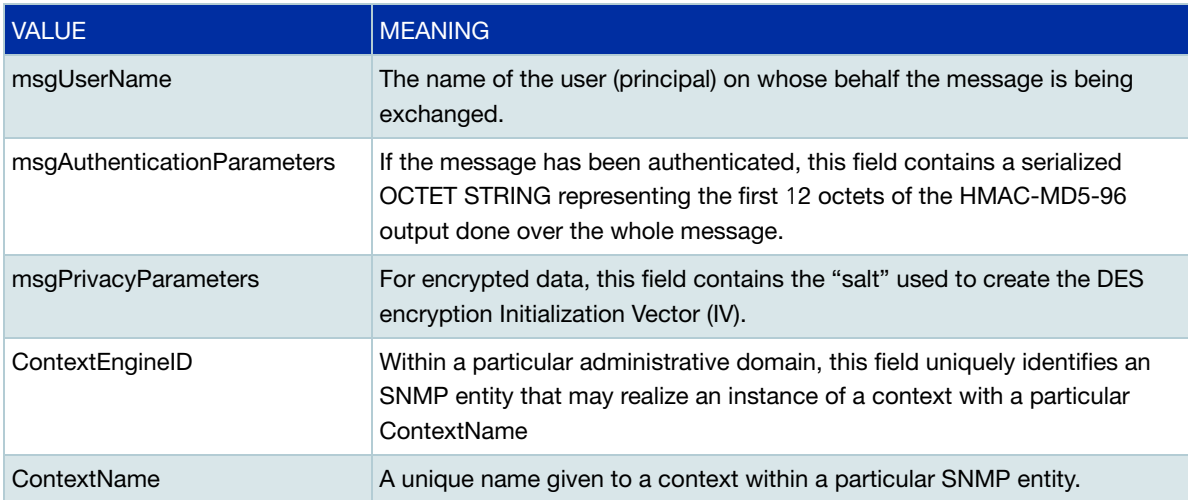

## <span id="page-23-0"></span>Configuration example (SNMPv3)

This example shows how to configure the switch's SNMP agent. Two network management stations have been set up on a large network. The central NMS (IP address 192.168.11.5) monitors devices on the network and uses SNMP set messages to manage devices on the network. Trap messages are sent to this management station.

The IP module must be enabled and correctly configured in order to access the SNMP agent in the switch, since the IP module handles the UDP datagrams used to transport SNMP messages.

#### **1. Enable the SNMP agent.**

Enable the SNMP agent and enable the generation of authenticate failure traps to monitor unauthorized SNMP access. SNMP is enabled by default in AlliedWare Plus.

#### **2. Add SNMP views.**

You can specify views using their OID or the predefined MIB name.

awplus(config)# snmp-server view atmib 1.3.6.1.2 included awplus(config)# snmp-server view atmib alliedtelesis included

#### **3. Add SNMP group.**

awplus(config)# snmp-server group ord-user noauth read atmib

awplus(config)# snmp-server group admin-user auth read atmib write atmib notify atmi

#### **4. Add SNMP users.**

Add user 'Ken' to the groups by using commands such as:

awplus(config)# snmp-server user ken admin-user auth md5 mercury

#### **5. Specify optional VRF command for the SNMP Server.**

Specify a VRF to respond only to incoming requests from SNMP Managers residing within a specific VRF:

awplus(config)# snmp-server vrf <vrf-name>

#### **6. Configure trap hosts.**

Specify the IP address or addresses that the traps will get sent to.

awplus(config)# snmp-server host 192.168.11.5 version 3 auth ken

If a trap host resides within a named VRF (i.e. VRF 'red') it can be configured with the VRF parameter:

awplus(config)# snmp-server host 192.168.11.5 vrf red version v3 auth ken

## <span id="page-25-0"></span>Using SNMP to manage files and software

The Allied Telesis Enterprise MIB includes objects for managing files and software on the switch. This section includes procedures for using MIB objects on the switch to perform some common tasks, via an SNMP management application:

- ["Copy a file to or from a TFTP server" on page 26](#page-25-1)
- ["Upgrade software and configuration files" on page 27](#page-26-0)

## <span id="page-25-1"></span>Copy a file to or from a TFTP server

Use this procedure to copy a file (for example, a software version file) to the switch from a TFTP server, or to copy a file (for example, a configuration file) from the switch to a TFTP server. The MIB objects in this procedure reside in the module atFilev2 { modules 600 }, with object ID 1.3.6.1.4.1.207.8.4.4.4.600. Other MIB objects can be used in a similar way for moving and deleting files on the switch.

<span id="page-25-2"></span>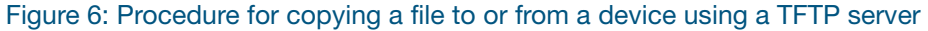

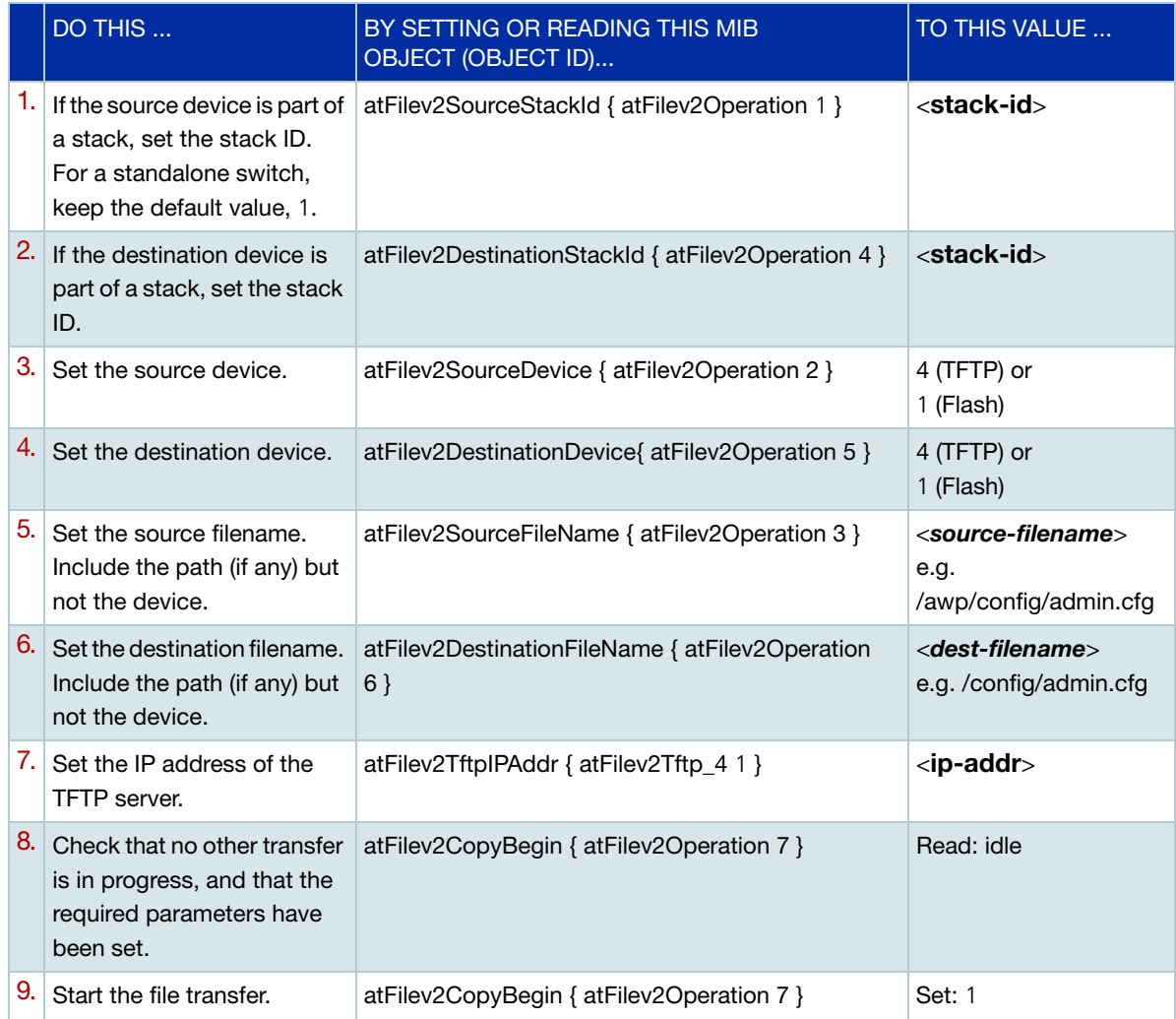

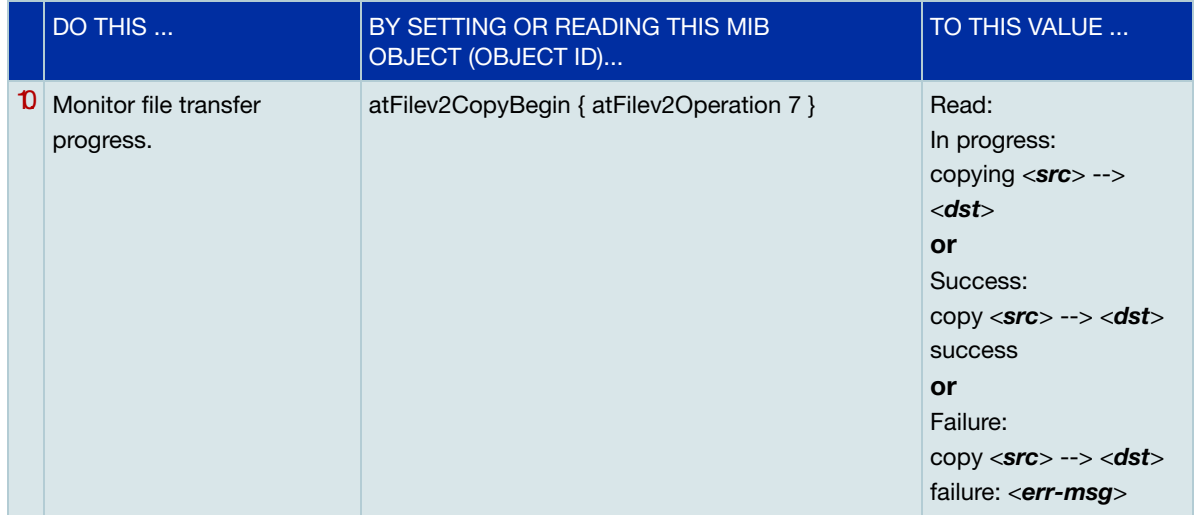

#### Figure 6: Procedure for copying a file to or from a device using a TFTP server (continued)

## <span id="page-26-0"></span>Upgrade software and configuration files

Use this procedure to upgrade to a new software version and boot configuration file. For detailed descriptions of the MIB objects used in this procedure, and other MIB objects for managing software installation and configuration files, see the products command reference.

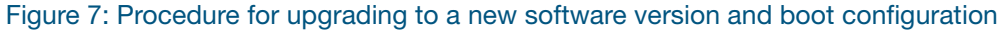

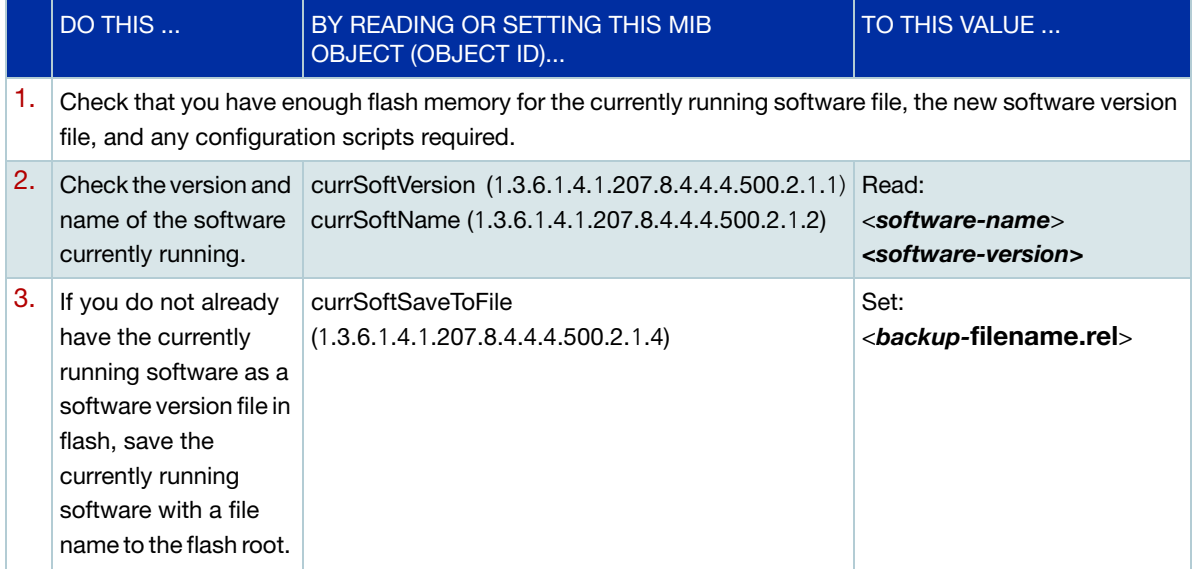

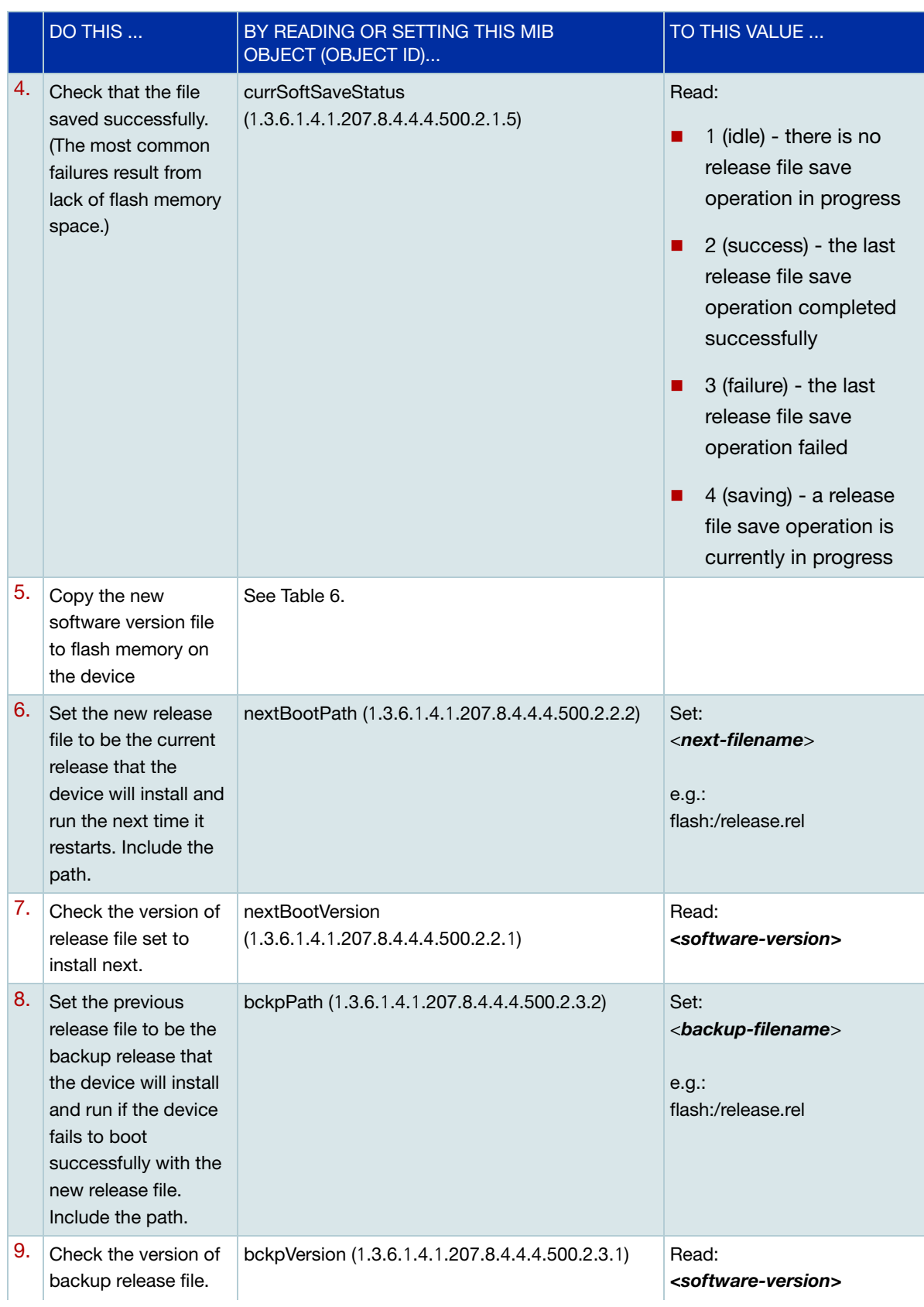

Figure 7: Procedure for upgrading to a new software version and boot configuration (continued)

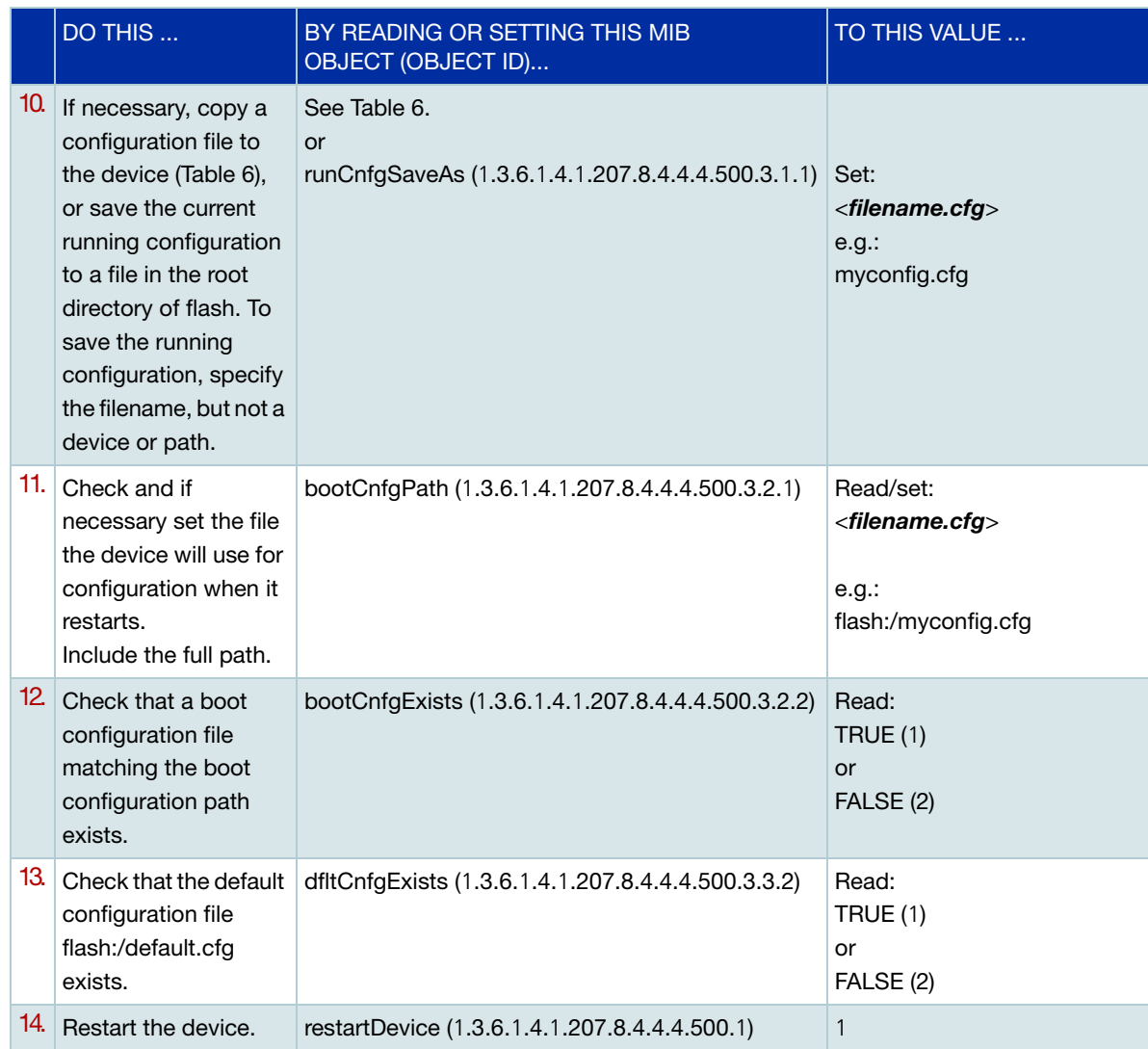

Figure 7: Procedure for upgrading to a new software version and boot configuration (continued)

# <span id="page-29-0"></span>MAC notification

The MAC notification feature monitors the forwarding database (FDB) and alerts users of changes through SNMP. MAC notifications monitor changes to the dynamically added MAC address and port pairings in the FDB and to the layer 2 FDB utilization.

MAC notifications brings three new SNMP trap types:

- **MAC** change Records MAC addresses entering and leaving the FDB.
- MAC move Records MAC addresses changing port associations.
- **MAC** threshold Tracks FDB utilization.

These three new trap types are extra ways to monitor networks by tracking users through the network, seeing peak connections times, detecting problematic connections or users causing MAC address table instability, and noticing over utilized network nodes.

### <span id="page-29-1"></span>How does the feature work?

This feature changes the MAC notification process, the MAC change event format, message format, MAC change history table and configuration options as follows:

#### **Notification process**

A MAC address is added or removed from the FDB. This change is recorded and queued for the next MAC change notification message. If there has been 23 changes, (the maximum per message), since the last MAC change trap was sent then a MAC change trap is sent. If there has not been 23 changes then the trap will be delayed up to the interval configured to group MAC change events together into one trap.

#### **MAC change event format**

A MAC change event is recorded in an eleven octet tuple in the format:

| type (1 octet) | VLAN (2 octets) | MAC address (6 octets) | dot1dBasePort (2 octets) |

- type is 1 if the MAC address was added
- type is 2 if the MAC address was removed.

#### **MAC change notification message format:**

Each MAC change event tuple joins to create a MAC change notification message in the format:

where END contains all zeros. | event i (11 octets) | event i+1 (11 octets) |... | event i+N (11 octets) | END (1 octet) |

#### **MAC change history table:**

Each entry in the history table contains:

- One MAC change notification message
- A unique index number
- a timestamp.

#### **Configuration options**

When configuring you have an **interval** option and a **history-size** option:

- **Interval: specifies the maximum interval of time between a MAC change event being queued and** the generation of a MAC change notification.
- **History-size: sets an upper limit on the number of entries that the MAC change history table may** contain. A value of zero will prevent any history from being retained.

#### <span id="page-30-0"></span>MAC move

#### **Notification process**

A MAC address that is already in the FDB appears on a new port without first aging out or being flushed from the previous port.

An SNMP MAC move trap is sent containing the old and new port information as well as the VLAN of the MAC address.

### <span id="page-30-1"></span>MAC threshold

#### **Notification process**

At every configured interval, the L2 FDB utilization (current L2 entries ÷ L2 entries maximum limit) of all switch chips in all device stack members is checked.

This information is stored in the SNMP utilization table along with the FDB identifying information.

Once the utilization table has been updated, for every FDB where the utilization value is higher than the configured threshold value, a SNMP trap is sent. MAC change and move information can also be access through GET calls.

#### **Configuration options**

You have two configurations options for interval and limit:

- Interval: how often the FDB utilization is checked.
- Limit: threshold limit of the L2 FDB utilization.

### <span id="page-31-0"></span>Limitations

The MAC address change/move events are only generated about every 3 seconds. These events are generated based on the difference between the current table state and the table state from the previous iteration.

#### <span id="page-31-1"></span>How to use the feature

You need to configure the SNMP agent and manager to receive MAC notifications.

#### **To enable MAC change:**

- 1. Choose which interfaces to track mac-change events on.
- 2. (Optional) Configure the history table interval and size.
- 3. Enable the history table.
- 4. Enable the SNMP trap type.

#### **To enable MAC move:**

1. Enable the SNMP trap type.

#### **To enable MAC threshold:**

- 1. (Optional.) Configure the FDB utilization interval and threshold.
- 2. Enable the SNMP trap type.

MAC move and change events work on switchports and aggregators.

### <span id="page-31-2"></span>Configuration examples

Enable MAC change to track MAC addresses added and removed from port1.0.1:

The following example shows how to enable MAC change to track MAC addresses added and removed from port 1.0.1.

#### **1. Enable MAC change**

awplus# configure terminal awplus(config)# interface port1.0.1 awplus(config-if)# snmp trap mac-change add remove awplus( $config$ )#  $exit$ awplus(config)# mac address-table notification mac-change

#### At this point the history table exists and can be obtained through SNMP.

awplus(config)# snmp-server enable trap mac-change

#### **2. Enable MAC move**

awplus# configure terminal awplus(config)# snmp-server enable trap mac-move

#### **3. Enable MAC threshold**

awplus# configure terminal awplus(config)# snmp-server enable trap mac-threshold

#### **Optional configuration**

You can optionally configure MAC change to set the maximum event queue time. The following example shows configuring the interval to 40 seconds:

awplus(config)# mac address-table notification mac-change interval 40

You can optionally configure MAC change to record the last 20 MAC change trap messages in the history table. The following example shows configuring the history size to 20:

awplus(config)# mac address-table notification mac-change history-size 20

You can optionally configure the MAC threshold interval in seconds. The following example shows configuring the MAC threshold to check the utilization every 300 seconds, and if the current utilization is 60% or higher, send a trap.

awplus(config)# mac address-table notification mac-threshold interval 300 awplus(config)# mac address-table notification mac-threshold limit 60

### <span id="page-32-0"></span>Show commands

Check that the MAC change configuration is correct with the following command:

awplus# show mac address-table notification mac-change

awplus#show mac address-table notification mac-change MAC Change Feature: Enabled MAC Change Notification Traps: Enabled Wait time for MAC Change Notification Traps: 1 seconds Number of MAC Address Add events: 0 Number of MAC Address Remove events: 0 Number of MAC Change Notification Traps sent: 0 Maximum Number of entries configured in History Table: 1 Number of entries currently in History Table: 0

C613-22143-00-REV F

#### **AVE** Allied Telesis

**North America Headquarters** | 19800 North Creek Parkway | Suite 100 | Bothell | WA 98011 | USA |T: +1 800 424 4284 | F: +1 425 481 3895 **Asia-Pacific Headquarters** | 11 Tai Seng Link | Singapore | 534182 | T: +65 6383 3832 | F: +65 6383 3830 **EMEA & CSA Operations** | Incheonweg 7 | 1437 EK Rozenburg | The Netherlands | T: +31 20 7950020 | F: +31 20 7950021

#### **alliedtelesis**.com

© 2024 Allied Telesis Inc. All rights reserved. Information in this document is subject to change without notice. All company pames, logos, and product designs that are trademarks or registered trademarks are the property

#### **NETWORK SMARTER**